## **Fragen zu Windows**

## **Windows 10 Druckerverwaltung fehlt**

Wenn in Deinem Windows die Druckerverwaltung fehlt kannst du diese wie folgt hinzufügen, ohne das Windows neu installieren zu müssen.

Stelle sicher, dass Dein System mit dem Internet verbunden ist.

Führe nun die Eingabeaufforderung als Administrator aus:

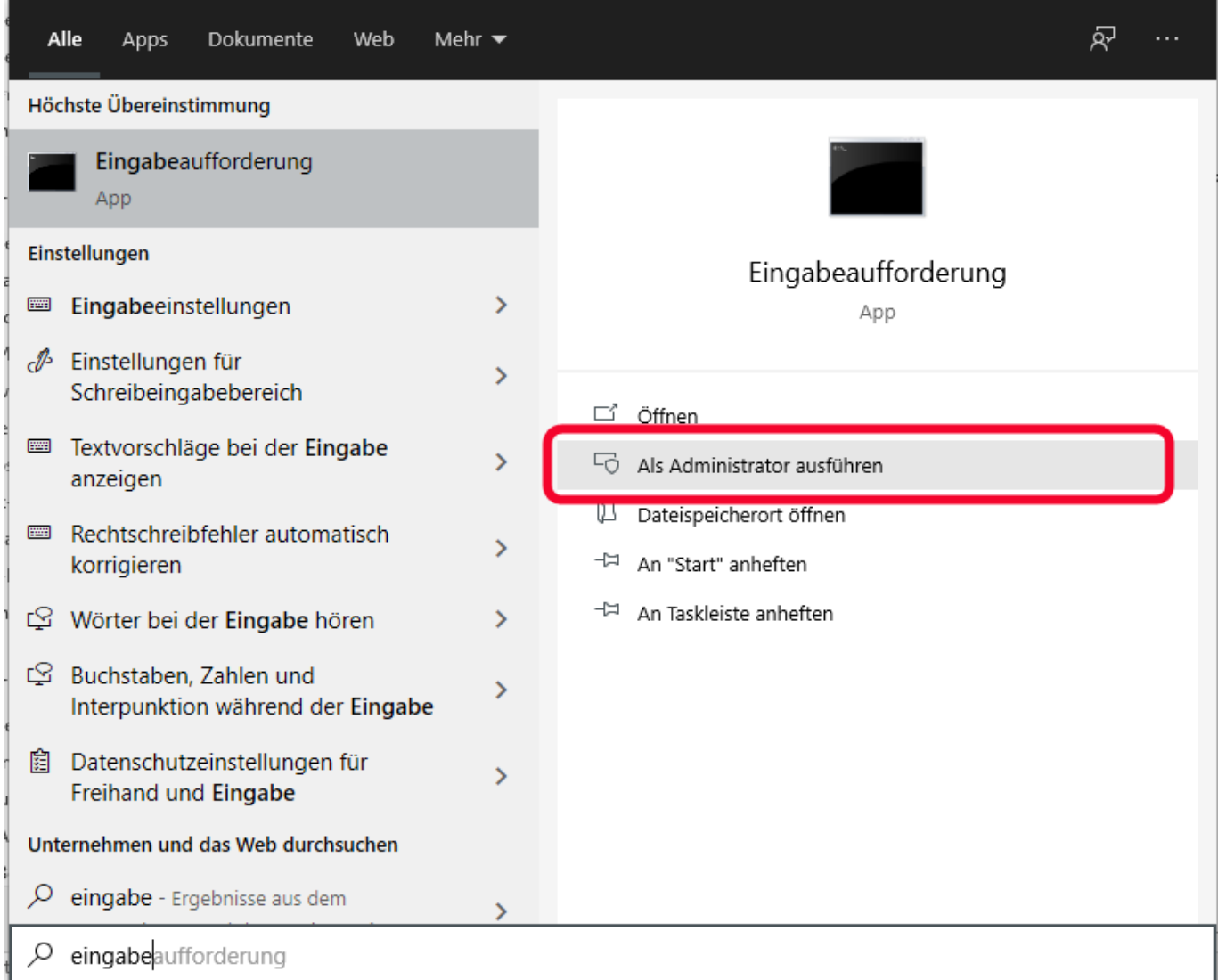

kopiere den folgenden Befehl in die Eingabeaufforderung:

## **DISM.exe /Online /add-capability /CapabilityName:Print.Management.Console~~~~0.0.1.0**

drücke nun Enter

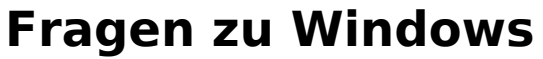

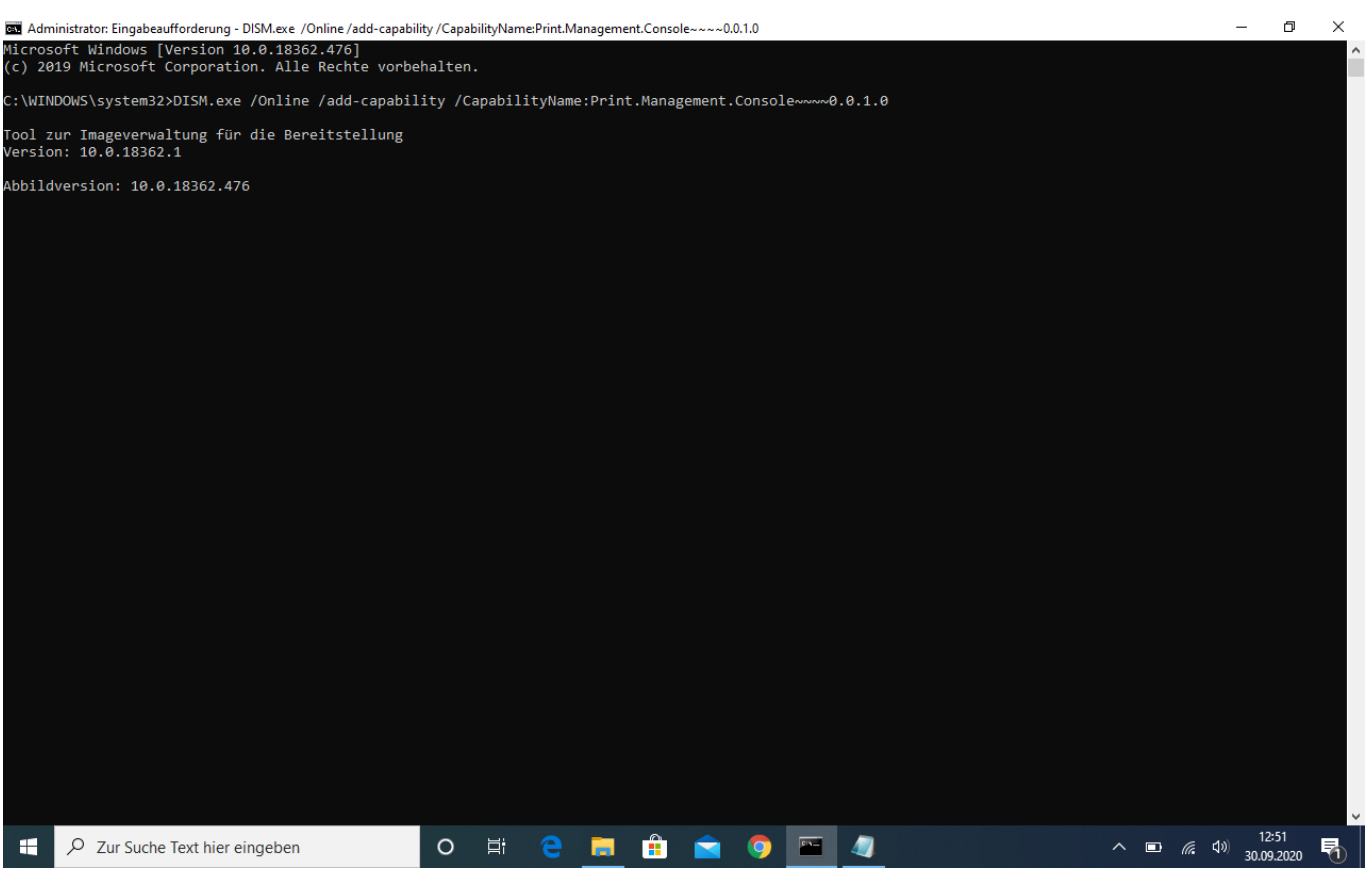

Starte Dein System neu und die Druckerverwaltung kann verwendet werden

Eindeutige ID: #3451 Verfasser: Beatrix Ganz Letzte Änderung: 2020-09-30 13:01